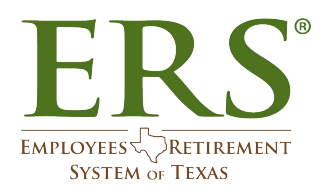

## Technical Guidelines for Virtual Appointments

IMPORTANT: To ensure that you have the best experience possible, follow the guidelines below.

## You will need the following four items to join this virtual appointment:

- 1. Your computer must be an up-to-date **laptop with an integrated web camera** or a **desktop computer with an external Webcam**. If you do not have one of these, you cannot participate in the virtual appointment.
	- a. If you use a **PC,** it must have:
		- i. Windows 7, 8,8.1 or 10 and
		- ii. Internet Explorer 11, Mozilla Firefox 52 and later, or Chrome which may require update to latest version. Microsoft Edge is not recommended at this time.
	- b. If you use a **MAC,** it must have**:**
		- i. OS X version (10.13 High Sierra; 10.14 Mojave; 10.15 Catalina; 11.0 - Big Sur) and
		- ii. Firefox 52 and later, Safari 11 and later or Chrome which may require update to latest version.
- 2. You must have a **good high-speed internet connection** to participate.
	- If you will participate from your agency, you should **use your office network.**
	- network (Spectrum, AT&T CenturyLink etc.) using the link we send you. **Do Not use VPN,** • If you are not at your agency, **connect directly** to the internet from home WiFi or **Virtual Desktop, etc. to connect to your office network**
- 3. **WebEx app** (WebEx from Cisco is the video app we will use.)
	- Click the link we send you and follow the prompts.
	- Download the WebEx app. If your network firewall does not allow this, select the web browser option.
	- you're ready to start at the scheduled time. • Join the WebEx session at least five minutes before your appointment to ensure
- 4. A **cellphone or smartphone**
	- You must use your cellphone to join the Audio portion of your WebEx session. For privacy reasons and prevent echoes and feedback, **do not use your computer to join the audio.**
	- Find the "**Audio**" selection.

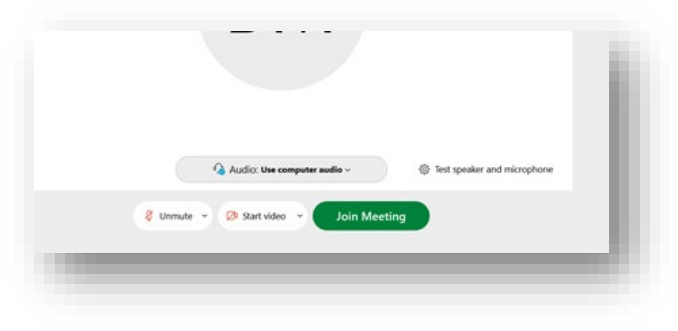

• Choose the "**Call me at**" option from the drop down menu.

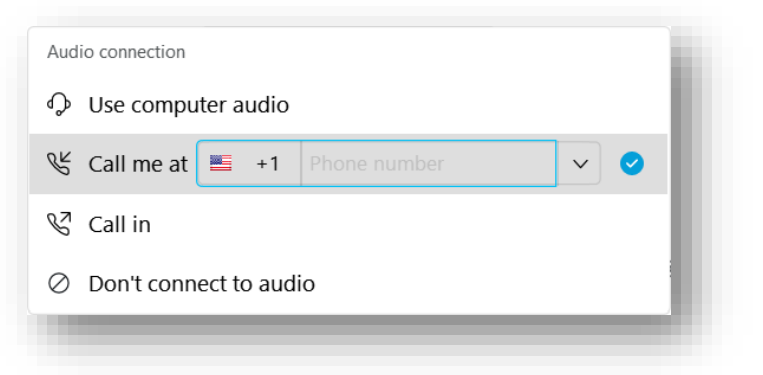

- Enter your cell phone number.
- Use telephone earphones/earbuds. To ensure better audio, do not use your speakerphone.

Your Counselor will work with you to establish a good video and audio connection. If we cannot do this within a reasonable time, we will end the video session and conduct your appointment by phone.